# **Monitoring Student Engagement in Moodle**

There are two main methods for reporting in Moodle:

- 1. Utilizing the Activity Completion (checkboxes to the right of each activity/resource
- 2. Using general course Reporting features.

## **Activity Completion (**\*\* **Preferred)**

To use Activity Completion to track student participation in course activities, you can set the Activity Completion requirements in each Activity or Resource you add to your course.

#### *Setup Activity Completion when adding an Activity or Resource:*

- 1. Expand the Activity Completion Toggle on the setup screen for that activity or resource. Typical options include:
	- a. Do Not indicate activity completion
	- b. Allow students to mark activity as complete
	- c. Show activity as complete when conditions are met (with varying options to set for completion depending on the activity or resource)

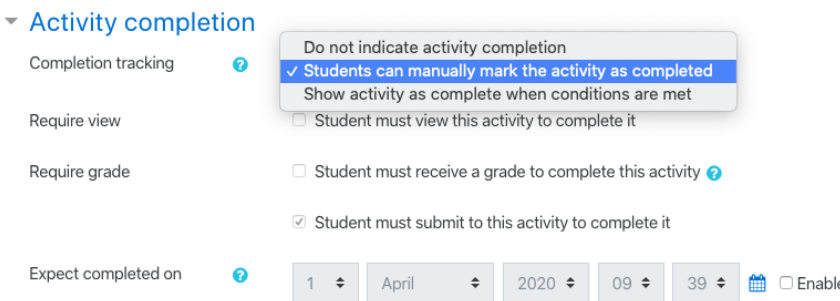

#### *To check status of Activity Completion:*

- 1. From your main course page, click the Settings wheel (upper-right corner).
- 2. Click **More** at the bottom of the List.
- 3. Click the Reports tab.
- 4. Select Activity Completion from the list of options.

**You will see all of your course activities and resources listed with a series of checkboxes next to each student name. As students complete required activities, checkmarks with appear next to their names for those activities to easily track Activity Completion.**

### **General Reporting Features**

To use Moodle's built-in general reporting features:

- 1. Click on the Settings wheel (upper-right corner) of your main course page.
- 2. Click **More** at the bottom of the list.
- 3. Click on the Reports tab.
- 4. The MOST useful Reporting feature, other than the Activity Completion report is the **Course Participation Report.**
- 5. Click on **Course Participation**.
- 6. Select the Activity module you want to track.
- 7. Choose how far you want to look back (i.e. 1 day, 2 days, 1 week, etc.)
- 8. Choose **Student** from the Show only dropdown menu.
- 9. Decide whether to show **All Actions** or only **View** or only **Post.**
- 10. Click **Go.**

**This will show you a report of whether each student has accomplished the task (View or Post) for that activity)** \*\* *You will not be able to determine whether they watched an entire video from a URL, read an entire document, or looked at an entire PPT, etc. It will simply indicate whether they clicked on it and "looked" at it.*